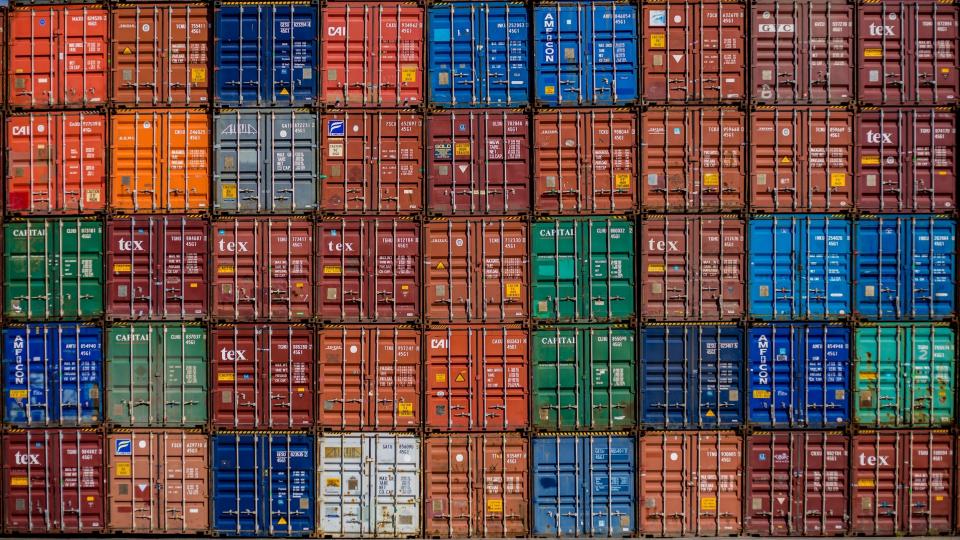

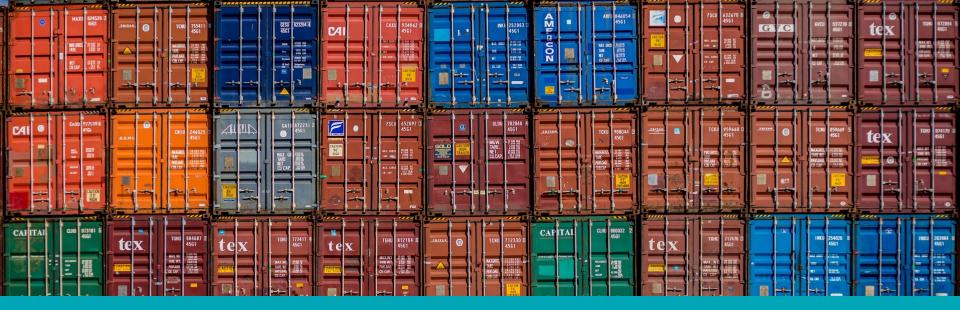

# How we run GraphQL APIs in production on our (own) Kubernetes cluster @ numberly

# Qultrabug

Gentoo Linux developer PSF contributing member CTO at Numberly

# Couldn't you have more buzz words in your talk title?

# Previous workflow and its limitations

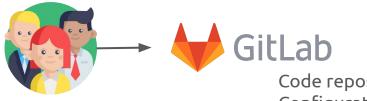

Code repositories Configuration repositories Continuous Integration Code reviews

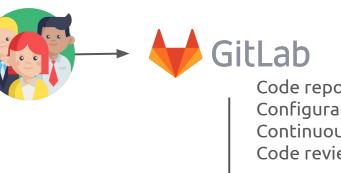

Code repositories Configuration repositories Continuous Integration Code reviews

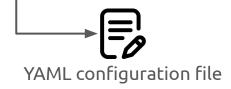

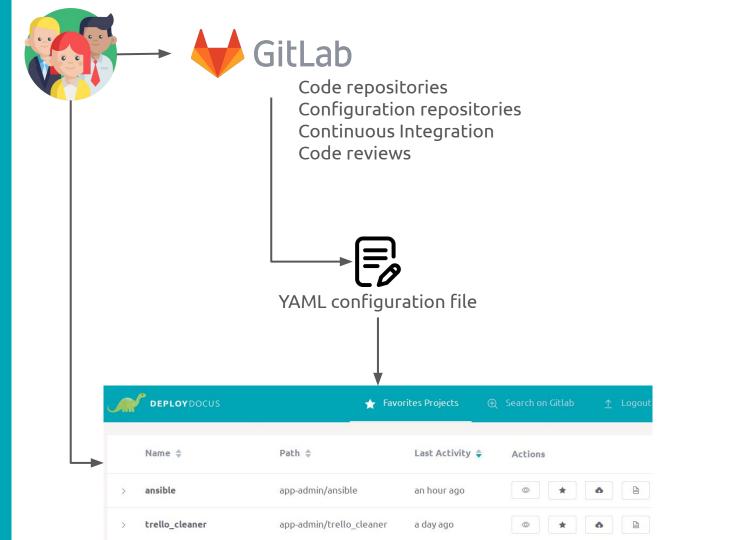

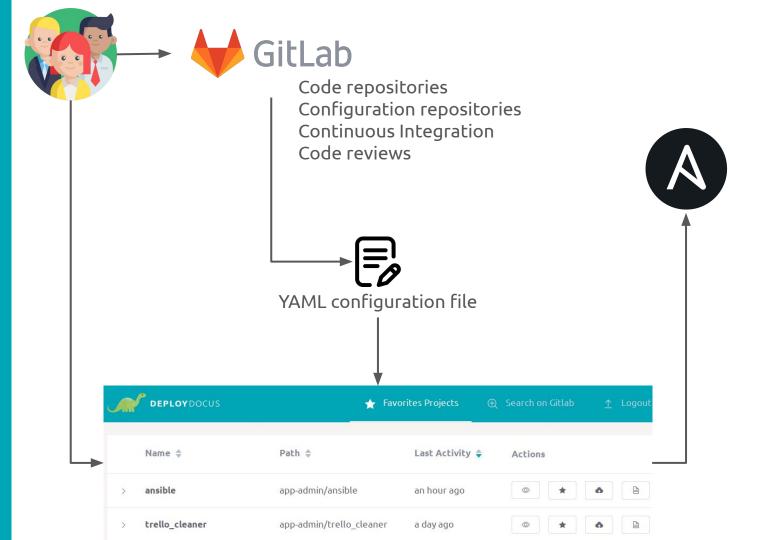

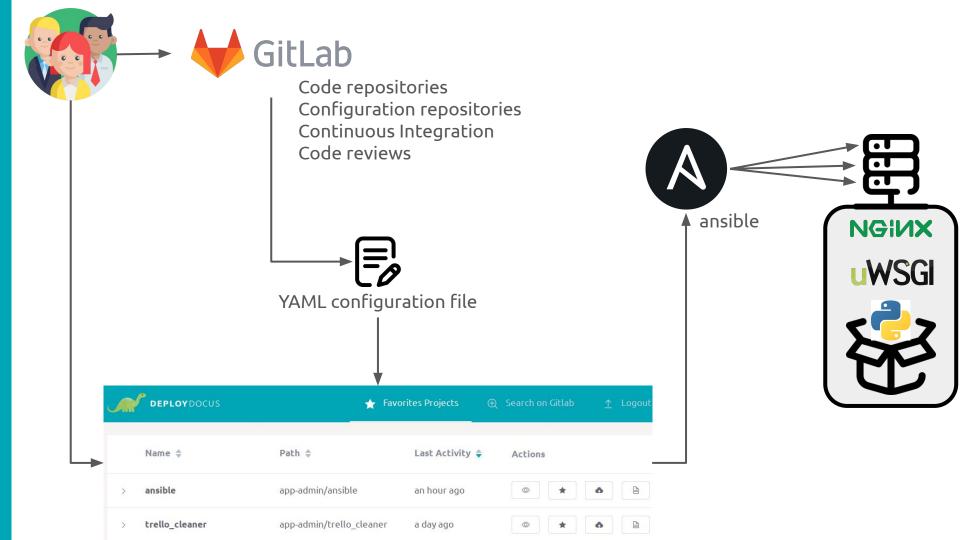

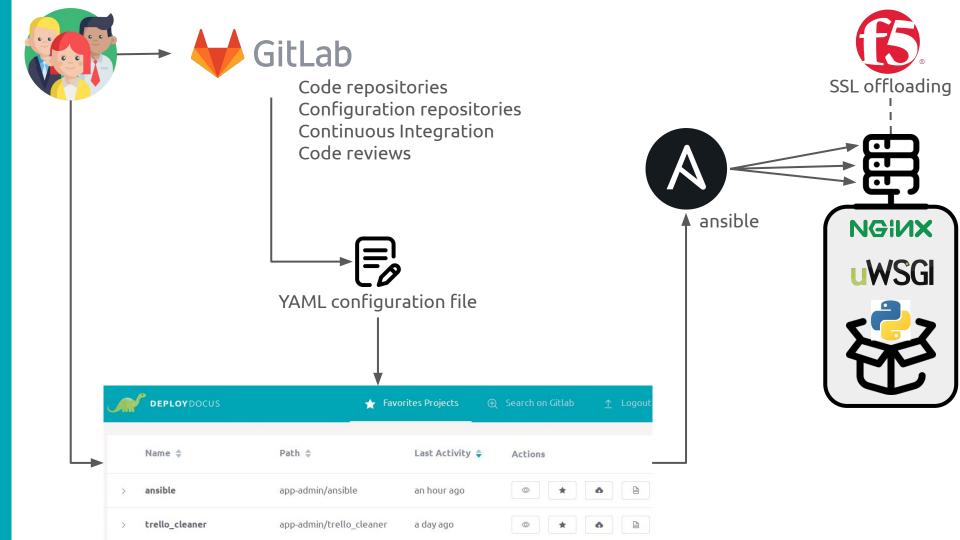

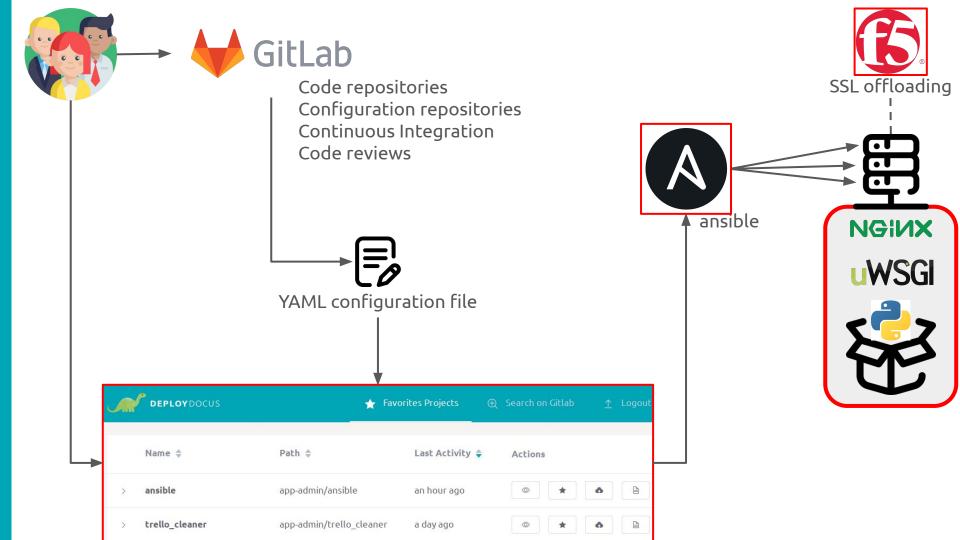

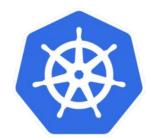

# Why Kubernetes?

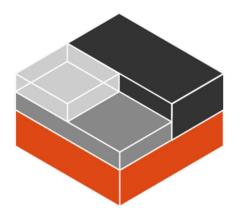

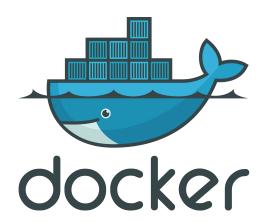

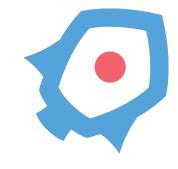

# 🛞 r own bare-metal Kubernetes cluster 🔍

### Methodology

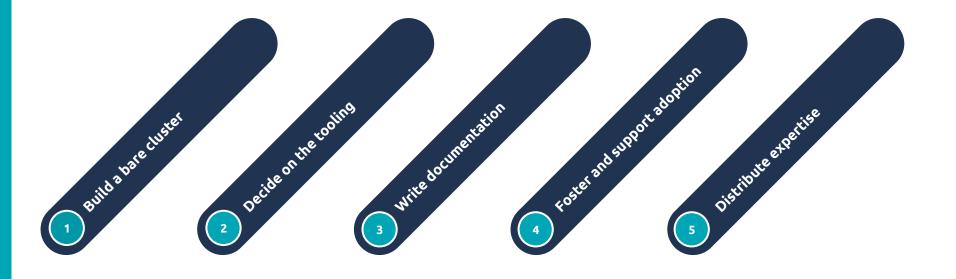

# A bare-metal Kubernetes cluster?

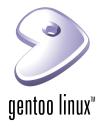

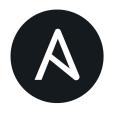

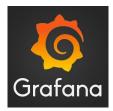

- Package it to deeply know what's it's made of and how it works

- Automate installation, configuration, provisioning... everything!

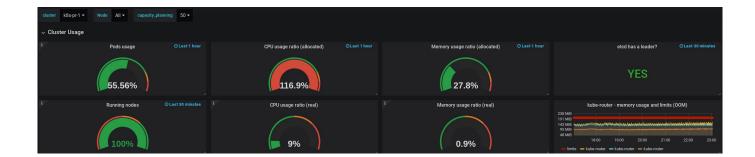

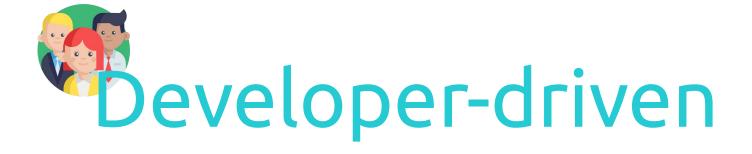

# **OpenID** authentication

- Developer goes to internal kubeconfig URL •
- Login using usual Google Suite account (openID) + free MFA (Yubikey)
- Download Kubeconfig •
- Welcome to Kubernetes!

| In order to get command-<br>(OIDC) authentication for               | line access to the k8s-pr-1 Kubernetes cluster, you will need to configure OpenID Conn<br>your client.                               |
|---------------------------------------------------------------------|----------------------------------------------------------------------------------------------------|
| The Kubernetes command-line utility, kube                           | ctl, may be installed like so:                                                                                                    |
|                                                                     |                                                                                                    |
| <pre>\$ curl -L0 https://storage.google \$ chmod +x ./kubectl</pre> | a <mark>pis.com/kubernetes-release/release/`curl</mark> -s https://storage.googleapis.com/kubernetes-release/release/stable.txt`/bir |
| <pre>\$ sudo mv ./kubectl /usr/local/bi</pre>                       | h/kubectl                                                                                                    |
|                                                                     |                                                                                                    |
|                                                                     |                                                                                                    |

echo "----BEGIN CERTIFICATE-----MIIF2DCCA8CgAwIBAgIURYSto0NUPk3kH8mjyFpCoI8090swDQYJKoZIhvcNAQEN BQAwcjELMAkGA1UEBhMCRlIxDjAMBqNVBAcTBVBhcmlzMRQwEqYDVQQKEwtrOHMt

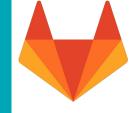

# Gitlab based authorization

- Gitlab based RBAC + Pod Security Policy since day 1
  - 1 namespace = 1 team
- Open sourced gitlab2rbac: https://github.com/numberly/gitlab2rbac

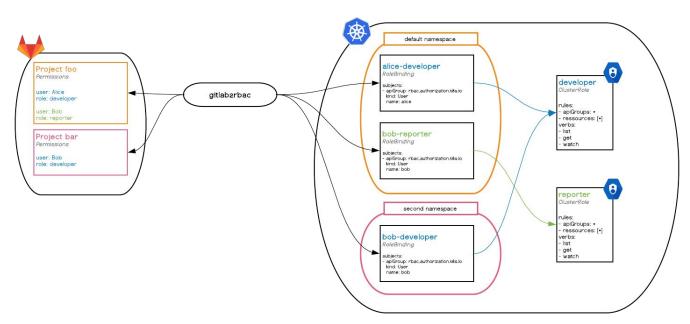

# Cluster capabilities and choices

- Gitlab registry for our Docker containers
  - Ensure only whitelisted images can be deployed
- runAsNonRoot + strict Network Policies enforced
- Ingress using nginx-ingress with fully automated LetsEncrypt certificate lifecycle
- Multi-tenant cluster supporting all environments (production, staging, development)
- Special "sandbox" namespace to test things:
- No distributed persistent storage yet

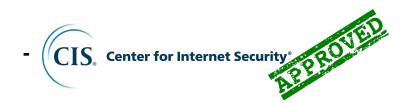

|          | apiVersion: batch/vlbetal                                                           |
|----------|-------------------------------------------------------------------------------------|
|          | kind: CronJob                                                                       |
|          | metadata:                                                                           |
| 4        | name: sandbox-cleaner                                                               |
| 5        |                                                                                     |
| 6        |                                                                                     |
| 7        | managed-by: ansible                                                                 |
| 8        | spec:                                                                               |
| 9        | schedule: "0 0 * * *" # every day at 00:00                                          |
| 10       | successfulJobsHistoryLimit: 1                                                       |
| 11       | failedJobsHistoryLimit: 1                                                           |
| 12       | jobTemplate:                                                                        |
| 13       | spec:                                                                               |
| 14       | template:                                                                           |
| 15       | spec:                                                                               |
| 16       | securityContext:                                                                    |
| 17       | runAsUser: 65534 # nobody                                                           |
| 18       | serviceAccount: sandbox-cleaner                                                     |
| 19       | containers:                                                                         |
| 20       | - name: sandbox-cleaner                                                             |
| 21       | image: roffe/kubectl                                                                |
| 22       | args:                                                                               |
| 23<br>24 | c                                                                                   |
| 24       | - > kubectl version                                                                 |
| 25       |                                                                                     |
| 20       | && kubectl api-resourcesverbs= <b>"delete</b> "namespaced -o name<br>  grep -v role |
| 28       | grep -v fote<br>  grep -v limitrange                                                |
| 28       | xargs -n1 kubectl -n sandbox deleteall                                              |
| 30       | restartPolicy: OnFailure                                                            |
| 20       | restal trottey. Unatture                                                            |
|          |                                                                                     |

# A workflow-oriented documentation

#### Labs

To help you with Kubernetes at Numberly, here are a few sheets about various subjects, from its basic usage to more advanced topics.

Kubernetes features are very broad; these labs will help you to find your way around, but are not meant to cover the whole subject and will not replace either Kubernetes' or Docker's documentation.

You can either go across them one by one, or pick the ones that concern you when you need them. If you do not know what Kubernetes and Docker are, it is recommended that you follow the first three ones, at least.

#### Beginner

- Hello Kubernetes! (~15 min.)
- Hello Docker! (~15 min.)
- Orchestrate your first application (~30 min.)
- Et voilà, on a les droits! (~15 min.)

#### Intermediate

- Release the Kraken! (part 1) (~20 min.)
- Release the Kraken! (part 2) (~30 min.)

#### Advanced

- Few ways (not) to get hacked (~10 min.)
- Best practices (~N min.)
- Schedule me (~10 min.)

#### FAQ

- My Python container does not log anything, what can I do?
- Migrate your code to the new GitLab
- How to use Kerberos?
- How to docker login with 2FA enabled on GitLab?
- What about...
  - o auto\_conf?
  - Deploydocus (a.k.a Koufar)?

#### Cheatsheets

Don't remember how to do that particular one thing that is very useful? Check our cheatsheets:

- Example Dockerfiles
- Example Kubernetes manifest
- Useful annotations
- Useful kubectl commands

# Foster and scale Kubernetes adoption

We created an internal Kubernetes Certification

- To make sure that in every team someone can help with Kubernetes
- To help everyone identify who can support them when they need a Kubernetes expert
- To value the expertise of members of our teams

#### Certification

#### Why

This certification exists to make sure that in every team, someone can help with Kubernetes. Once they pass the assessment, those persons are clearly identified so that everyone knows who to ask for help.

#### Details

There are 30 questions, half about Docker and the other half about Kubernetes. Each question is one point worth, and the point is only granted if all correct answers are ticked. A minimum score of 15 is required to obtain the certification.

- Time limit: 20 minutes
- Authorized resources: Docker and Kubernetes documentations, a shell

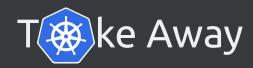

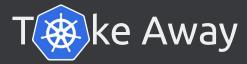

- **Gitlab for RBAC and image registry + Kubernetes = gitlab2rbac**
- Balance security vs freedom: not opposed all the time!
- Enforce security and QA rules from the start
  - TODO: work on admission controller to enforce whitelisted images only
- Ops concentrate on **features** that are immediately available to all devs
  - TODO: automate F5 ingress SSL setup for public services
- **Practical** and useful docs are key
- Spread expertise to foster and scale adoption
  - TODO: create more certification levels

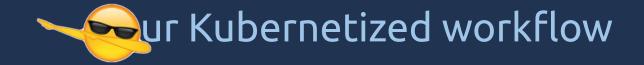

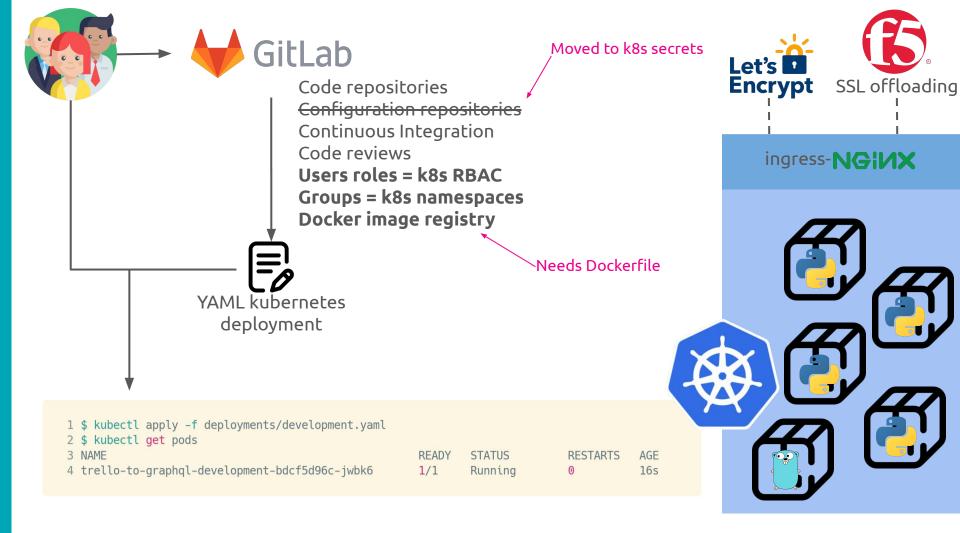

# Let's build a GraphQL app on Kubernetes

### Demo app: Trello REST API to GraphQL

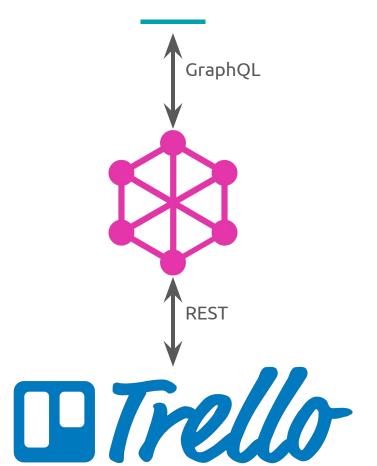

### Demo app: Trello REST API to GraphQL

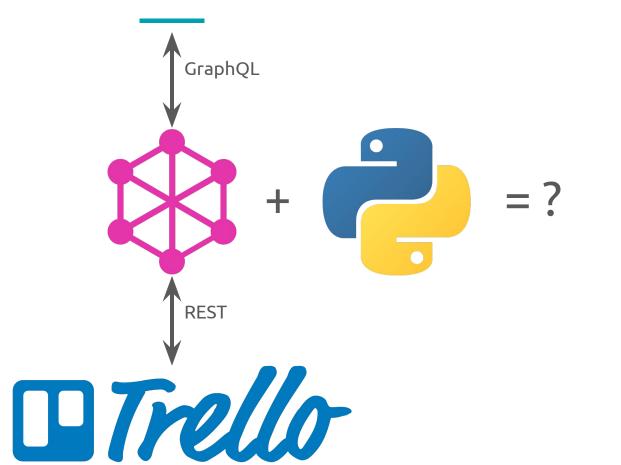

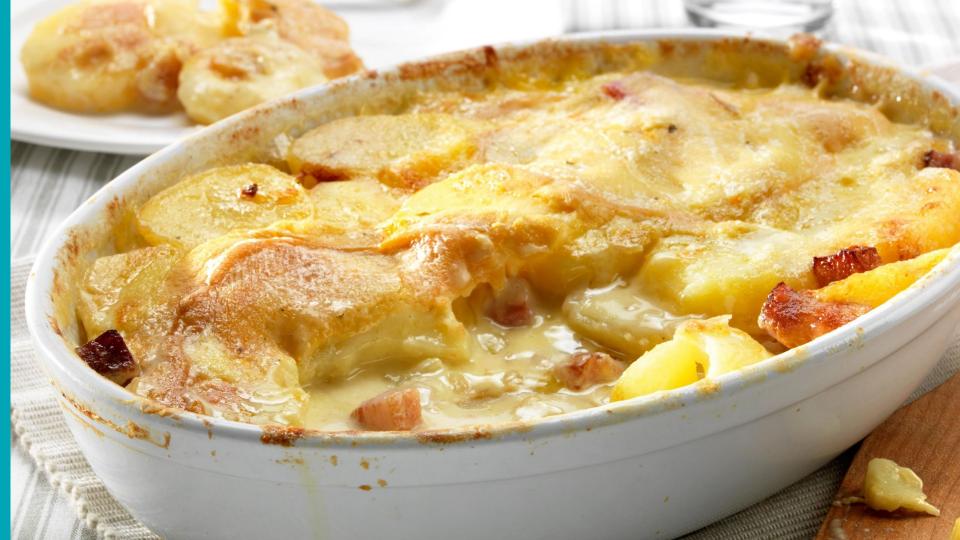

# Demo app: Trello REST API to GraphQL

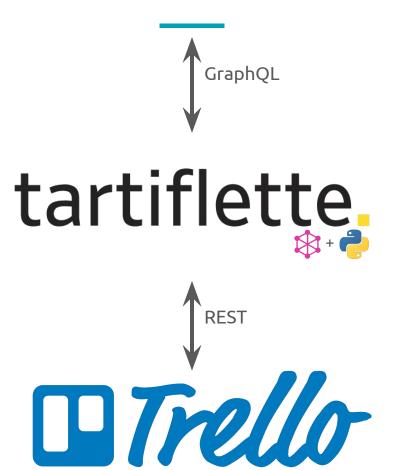

# Tartiflette main features

- Python 3.6+
- Schema First (SDL)
- Built on AsynciO
- aiohttp integration
- Embedded GraphiQL development web interface
- Tastes even better than it smells (AKA developer friendly)

# Schema Definition Language

```
1 type Query {
       member(id: String! = me): Member!
 2
 3 }
 4
 5
   # https://developers.trello.com/reference#member-object
 6 type Member {
       avatarUrl: String
 7
       bio: String!
 8
 9
       boards: [Board!]
10
       confirmed: Boolean!
       email: String
11
12
       fullName: String!
       id: ID!
13
14
       organizations: [Organization!]
15
       initials: String!
       loginTypes: [String!]
16
17
       memberReferrer: Member
18
       memberType: String!
       url: String!
19
20
       username: String!
21 }
```

# 1 GraphQL request = x REST requests

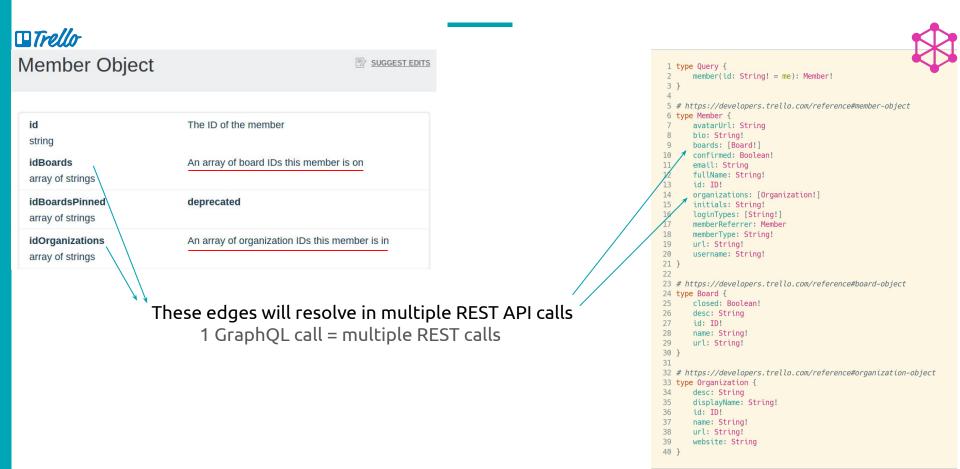

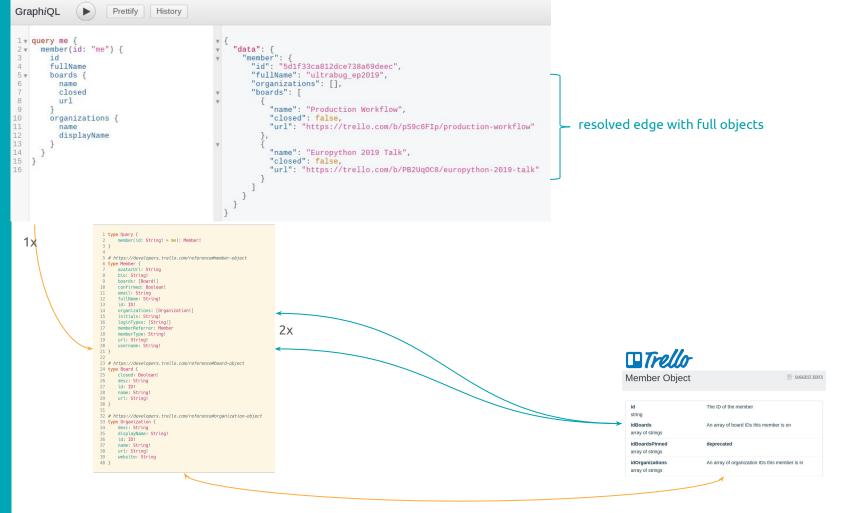

# Show me some code: aiohttp app definition

|             | <pre>1 #!/usr/bin/env python 2 # -*- coding: utf-8 -*- 3 4 import os 5 6 from aiohttp import web 7 from tartiflette import Engine 8 from tartiflette_aiohttp import register_graphql_handlers 9</pre>                                                            |                    |
|-------------|----------------------------------------------------------------------------------------------------|--------------------|
|             | 10 import trello_to_graphql.resolvers                                                                                                    | Resolver functions |
| Generic SDL | <pre>12 engine = Engine( 13 [os.path.dirname(os.path.abspath(file)) + "/trello_to_graphql/sdl/queries.sdl"] 14 )</pre>                                                                                                    |                    |
|             | <pre>15 ctx = {} 16 17 web.run_app( 18 register_graphql_handlers( 19 app=web.Application(), 20 engine=engine, 21 executor_context=ctx, 22 executor_http_endpoint="/graphql", 23 executor_http_methods=["POST", "GET"], 24 graphiql_enabled=True, 25 ) 26 )</pre> |                    |

### Show me some code: GraphQL resolvers

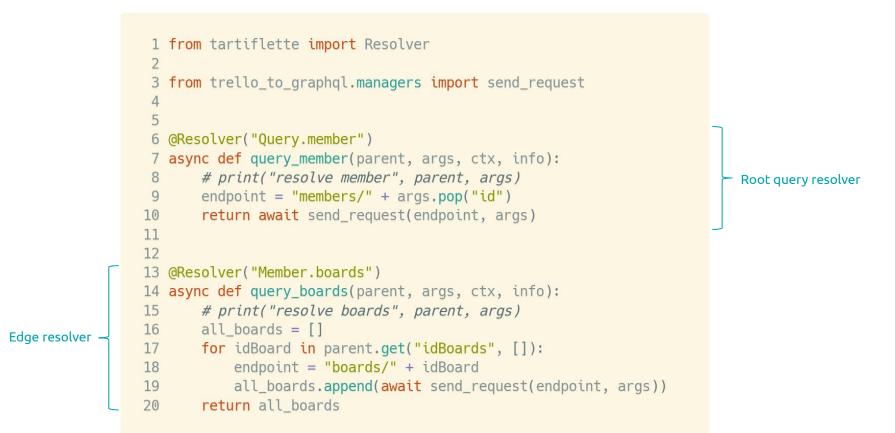

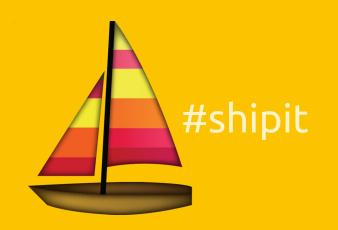

# Dockerfile: multi-stage build

| Full python3.7 build image | <pre>1 FROM python:3.7 AS build<br/>2<br/>3 RUN apt-get update<br/>4 RUN apt-get install -y cmake<br/>5<br/>6 WORKDIR /tmp<br/>7 ADD https://github.com/graphql/libgraphqlparser/archive/v0.7.0.tar.gz .<br/>8 RUN tar -xzf v0.7.0.tar.gz \<br/>9 &amp;&amp; cmake -S libgraphqlparser-0.7.0 \<br/>10 &amp;&amp; make \<br/>11 &amp;&amp; make \<br/>12 &amp;<br/>13 WORKDIR /app<br/>14 COPY requirements.txt .<br/>15 RUN pip install -r requirements.txt<br/>16 COPY trello_to_graphql trello_to_graphql<br/>17 COPY run.py .<br/>18</pre> |
|----------------------------|----------------------------------------------------------------------------------------------------|
| Slim python3.7 run image _ | <pre>10 19 20 FROM python:3.7-slim 21 22 COPYfrom=build /usr/local/lib/python3.7 /usr/local/lib/python3.7 23 COPYfrom=build /tmp/libgraphqlparser.so /usr/lib/ 24 25 USER nobody 26 27 WORKDIR /app 28 COPYfrom=build /app . 29 CMD ["python", "-u", "run.py"]</pre>                                                                                                    |

# Build + Image tag = git branch + Upload to Gitlab registry

#### Git branch workflow

- development
- staging
- master + git tag = production

```
1 #! /bin/bash
2
3 BRANCH=$(grep ref .git/HEAD | sed 's@.*/\(.*\)@\1@g')
4 echo "pushing ${BRANCH} image"
5
6 docker build -t registry.numberly.in/ajm/trello-to-graphql:${BRANCH} . && \
7 docker push registry.numberly.in/ajm/trello-to-graphql:${BRANCH}
```

# To Kubernetes!

| 1  | apiVersion: apps/v1 Security                                    |
|----|-----------------------------------------------------------------|
|    | kind: Deployment                                                |
| 3  |                                                                 |
| 4  |                                                                 |
| 5  |                                                                 |
| 6  | spec:                                                           |
| 7  | securityContext:                                                |
| 8  | runAsUser: 65534 # nobody                                       |
| 9  | containers:                                                     |
| 10 | - name: trello-to-graphql-development                           |
| 11 | image: registry.numberly.in/ajm/trello-to-graphql:development 📩 |
| 12 | env:                                                            |
| 13 | <pre>- name: TRELLO_API_KEY</pre>                               |
| 14 | valueFrom:                                                      |
| 15 | secretKeyRef:                                                   |
| 16 | <pre>name: trello-to-graphql-development</pre>                  |
| 17 | key: trello-api-key                                             |
| 18 | - name: TRELLO_TOKEN                                            |
| 19 | valueFrom:                                                      |
| 20 | secretKeyRef:                                                   |
| 21 | <pre>name: trello-to-graphql-development</pre>                  |
| 22 | key: trello-token                                               |
| 23 | ports:                                                          |
| 24 | - containerPort: 8080                                           |
| 25 | resources:                                                      |
| 26 | limits:                                                         |
| 27 | cpu: 10m                                                        |
| 28 | memory: 32Mi                                                    |
| 29 | requests:                                                       |
| 30 | cpu: 10m                                                        |
| 31 | memory: 32Mi                                                    |

| 1 apiVersion: extensions/v1beta1                        |                                             |  |  |  |  |
|---------------------------------------------------------|---------------------------------------------|--|--|--|--|
|                                                         | <pre>1 apiVersion: extensions/v1beta1</pre> |  |  |  |  |
| 2 kind: Ingress                                         |                                             |  |  |  |  |
| 3 metadata:                                             |                                             |  |  |  |  |
| <pre>4 name: trello-to-graphql-development</pre>        |                                             |  |  |  |  |
| 5 annotations:                                          |                                             |  |  |  |  |
| 6 → kubernetes.io/tls-acme: "true"                      |                                             |  |  |  |  |
| <pre>7 nginx.ingress.kubernetes.io/rewrite-target</pre> | : /                                         |  |  |  |  |
| <pre>8 nginx.ingress.kubernetes.io/ssl-redirect:</pre>  | "false"                                     |  |  |  |  |
| 9 namespace: sandbox                                    |                                             |  |  |  |  |
| 10 spec:                                                |                                             |  |  |  |  |
| 11 rules:                                               |                                             |  |  |  |  |
| 12 - host: trello-to-graphql-development.sandbo         | x.numberly.in                               |  |  |  |  |
| 13 http:                                                |                                             |  |  |  |  |
| 14 paths:                                               |                                             |  |  |  |  |
| 15 – backend:                                           |                                             |  |  |  |  |
| 16 serviceName: trello-to-graphql-dev                   | elopment                                    |  |  |  |  |
| 17 servicePort: 80                                      |                                             |  |  |  |  |
| 18 tls:                                                 |                                             |  |  |  |  |
| 19 - hosts:                                             |                                             |  |  |  |  |
| 20 - trello-to-graphql-development.sandbox.             | numberly.in                                 |  |  |  |  |
| 21 secretName: tls-trello-to-graphql-developm           | ent                                         |  |  |  |  |
| 1                                                       |                                             |  |  |  |  |
|                                                         |                                             |  |  |  |  |
| Automated /                                             |                                             |  |  |  |  |
|                                                         |                                             |  |  |  |  |
| Let's Encrypt SSL                                       |                                             |  |  |  |  |
|                                                         |                                             |  |  |  |  |

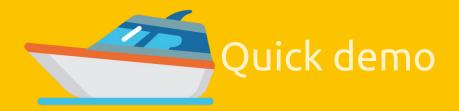

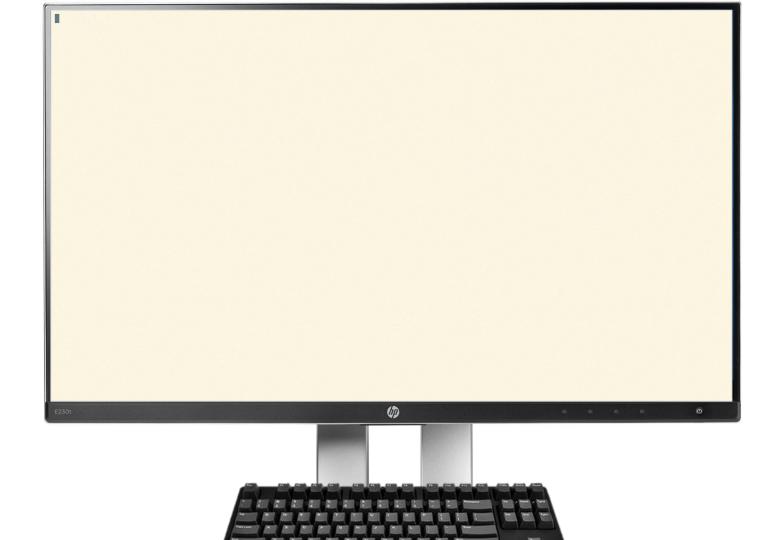

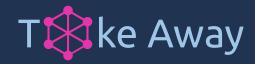

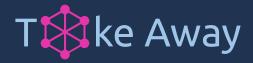

- **GraphQL removes friction** by normalizing how data is addressed between teams
- Schema Definition Language lets you concentrate on the data, not the code
- Tartiflette is a modern, fast and efficient way of doing Python + GraphQL
- Workflow for environment deployment based on git branches
   TODO: challenge environment multi-tenancy of the cluster later
- Kubernetes secrets + environment variables to store and access secrets
  - TODO: generalize vault
- Kubectl is powerful: give that **power to developers**!
  - TODO: allow some abstraction tools when adoption is higher if needed

# **Thanks!**

# **@ultrabug**

# https://github.com/ultrabug/ep2019

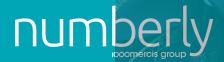